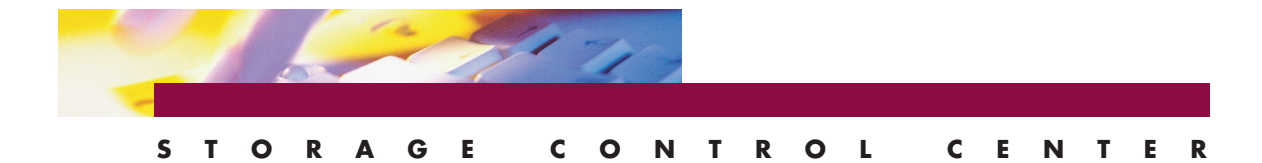

# EXPLORER GUI

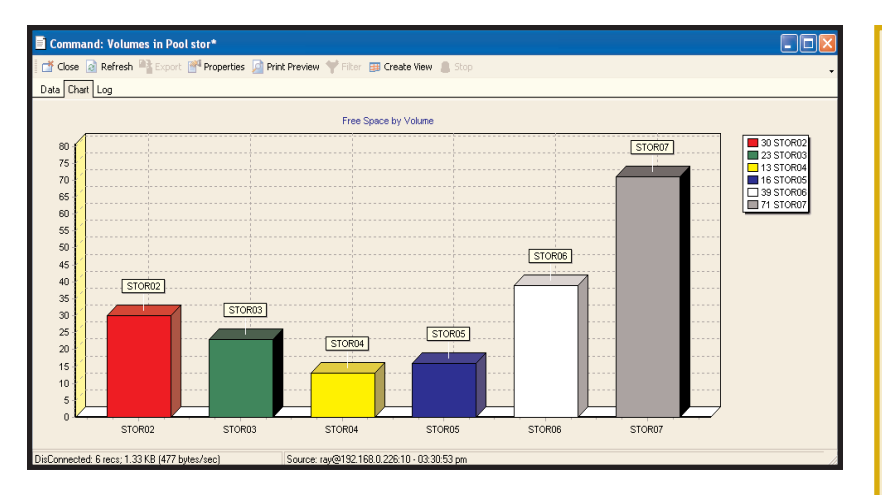

#### **Explorer GUI**

Manage your z/OS DASD Storage using a Graphical User Interface (GUI)

Explorer GUI provides a modern and robust information retrieval system for mainframe storage. It allows you to execute queries and command scripts against the mainframe DASD subsystem (similar to ISPF), but utilizes a GUI in a grid format that can be sorted, summarized, filtered, charted, and exported with great efficiency. For long running queries, data from previously executed tasks or scheduled tasks can be stored in a file and used in subsequent executions. There are over 200 predefined scripts that can either be used as delivered or modified to installation requirements. These commands include DASD pool, SMS storage group and volume information, and various reporting for datasets, DFSMShsm, HFS, tape management, SRS (Space Recovery System) recovery logs, and MVS console display commands. Explorer GUI can manage a wide variety of requests from a simple list of all data sets that start with DB2, to a complex query of all non-VSAM data sets over 10 extents, residing on a volume starting with PROD. The results can be directed to a window, printer, email, or disk as an HTML, Excel or ASCII file. Additionally, Explorer can issue z/OS commands that act on query results. For example, right click on one or more dataset names and migrate, delete, view, catalog, move or release space from the selected dataset.

EXPLORER

#### **Manage z/OS DASD from GUI**

**Browse/Drill-Down Interface Complex Queries Reporting Issue Commands**

#### **Browse Drill-Down Interface**

**Pools>Volumes>Data Sets Search, Filter, Sort, Summarize Real-time or previous snapshot**

#### **Command Script/Query Function**

**Over 200 Predefined Commands Output to Window, Printer, HTML, Excel, ASCII file, Email Graph/chart generation Scheduling Facility**

#### **Dataset and Volume Functions**

**Operate on a single data set /volume/pool, or a range of data sets/volumes/pools Scratch, Recatalog, Release Space Migrate and Recall Data sets DEFRAG a volume or pool User defined functions**

#### **Platforms Supported**

**Windows 2K, XP, Vista, Windows 7**

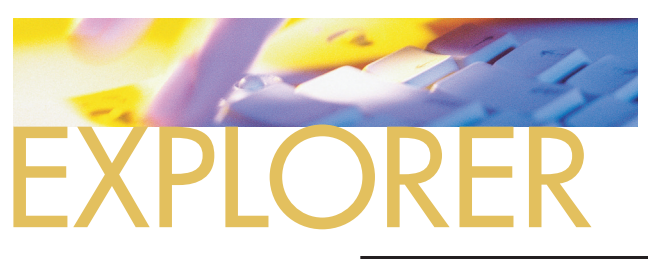

#### **Explorer GUI**

Explorer GUI provides easy access to the storage management data on the z/OS host. Queries are executed against the DASD subsystem, similar to ISPF. To list all the data sets on a particular volume, Explorer GUI will read the VTOC and return the data set information to a grid that can be easily sorted, filtered and summarized. The GUI can be installed on as many workstations as desired and all can access the z/OS host.

#### **Security**

Access to data by users of Explorer GUI is controlled and limited by the z/OS host security software. Since all commands are executed under the TSO LOGON userid, the GUI can only access data as allowed by that TSO LOGON.

#### in **Co**l "Views<br>in Col Catalog Close & Refresh Export Properties C Print Preview Y Filter E Create View DASD<sub>3</sub> **O** Pools Data Chart Log Datasets within Pool POOL VOLUME V MITYPE V UNITADDC V TOTAL CYL V FREE CYL V FREE + V EXTENTS V FRAG V VTOC\_IMDEX V VTOC\_VIRS V Largest Datasets<br>Pool / Volume Migra<br>En Pool Free space over STORPOOL STOROZ PRIVATE 0129  $\overline{\mathbf{u}}$  $\overline{20}$ 520 MO sets on Volume STOI STORPOOL STOROS  $\blacksquare$  Command: Da Pool Information STORPOOL STOR04 Volumes in Pool stor<br>Volumes within Pool Close a Refresh <sup>23</sup> Export <sup>14</sup> Pro Print Preview Filter ED Create View STORPOOL STOROS Volumes<br>Datasets on Volume<br>Defrag STORPOOL STORO7 Data Chart Log Volumes STORPOOL STOROS POOL A VOLUME V UNIT V DSORG V LRECL V BLKSIZE V RECFI  $\triangledown$  DSNAME Defrag<br>Defrag<br>The space over time STORPOOL STOROZ DON.BTSSNAP.LIST 3380 133 133 FBA STORPOOL STOROZ<br>STORPOOL STOROZ Information **A** listcat STORPOOL STOROZ Close Save Print Preview Database STORPOOL STORO2 DIFO1100-I CN(0//RAY): nvsfunc ideans listeat entry(DON.BTSSNAP.LIST) all<br>LISTCAT ENTRY(DON.BTSSNAP.LIST) ALL **E** Dataset Function STORPOOL STOROZ **E** DIF<br>E **D** DLimit EXAM ------- DON.BISSMAP.LISI) ADD<br>SAM ------- DON.BISSMAP.LISI<br>IM-CAT --- MVSV5.MASTER.CATALOG STORPOOL STOROZ **HAPPEN** STORPOOL STOROZ  $\frac{1}{2}$   $\frac{1}{2}$  HFS  $T = 700$ HISTORY<br>
DATASET-OWNER----- (NULL)<br>
RELEASE-----------------2<br>
VOLUMES<br>
VOLSER------------STORO2<br>
ASSOCIATIONS-------- (NULL)<br>
MONDERITIONS------- (NULL) HSM<br>LIBM Tape Managemen STORPOOL STORO2 CORATTOM---- $-2001 - 040$ STORPOOL STOROZ EXPIRATION------0000.000 MVS Commands STORPOOL STOROZ DEVTYPE------X'3010200E' FSEQN SMS Constructs STORPOOL STOROZ ASSOCIATIONS--------(NUI<br>ATTRIBUTES<br>DIFO1452-A RC= 0- 0- 0<br>|  $\overline{+}$  SRS STORPOOL STOROZ  $\blacksquare$ STORPOOL STOROZ DisConnected: 6 recs; 1.3 STORPOOL STOROZ

### **Scheduling**

Explorer GUI supports native windows task scheduling to schedule command scripts. Explorer GUI does not have to be actively running on the PC for the scheduled task to execute.

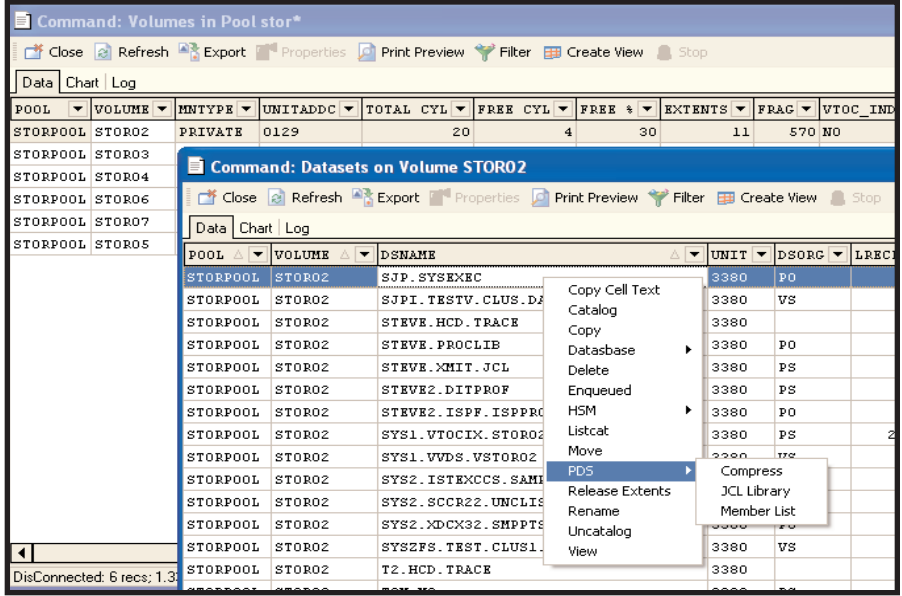

Explorer GUI Drill Down From Pool > Volume > Data Set

## **Execution Modes**

Execution modes can be real-time, or previous snapshot from saved data in a file or dataspace. In real-time mode, data is requested from the host, which is the normal mode used for short running queries. The previous snapshot mode is useful for long running queries where the most current data is not always a requirement.

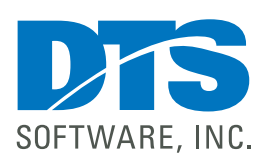

1818 Lakefield Court SE Conyers, GA 30013

**Phone** 770-922-2444

**Fax** 770-860-0831

**Email** info@DTSsoftware.com www.DTSsoftware.com

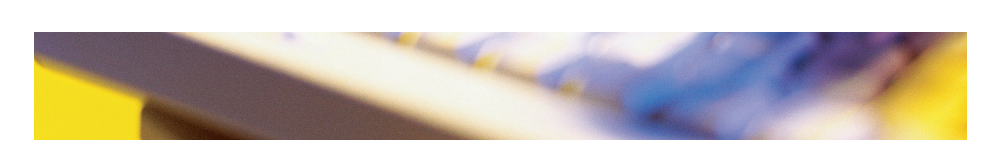

NOTE: This document contains proprietary information/trade secrets of DTS Software, and its use is intended solely for its customers and prospects. Unauthorized use, reproduction, or distribution is strictly prohibited.

Rev. 36-03/10/10